# Dangerous Music Monitor ST-SR for 7.1 setup guide

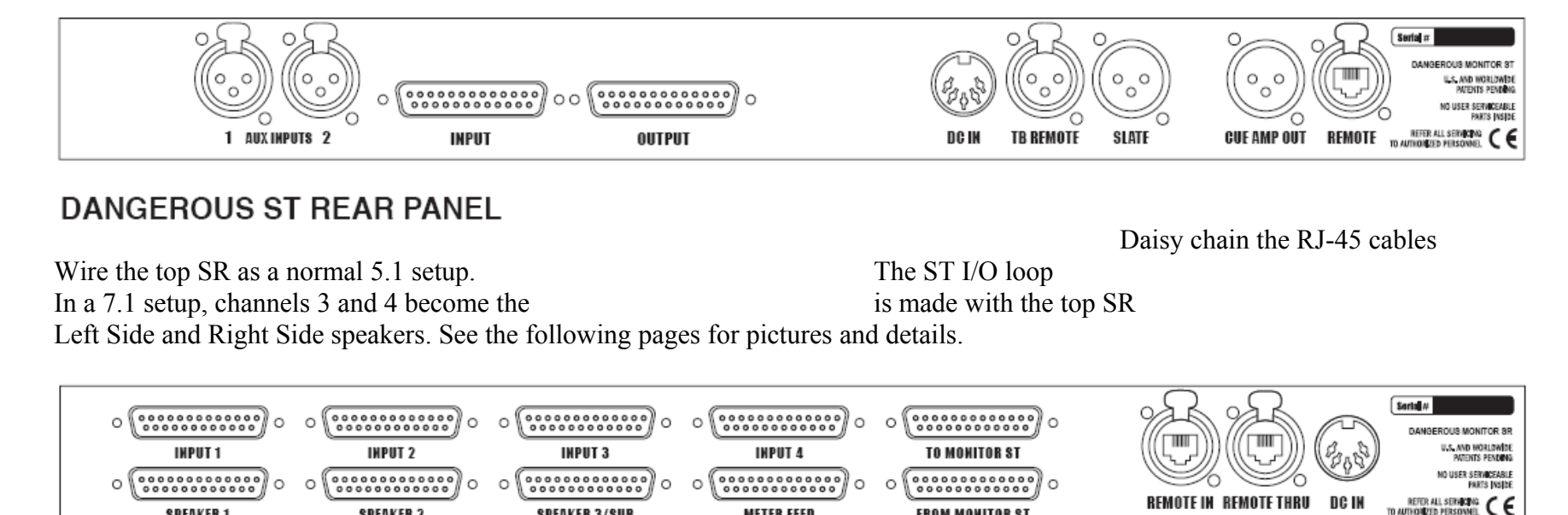

**METER FEED** 

**FROM MONITOR ST** 

## **DANGEROUS SR REAR PANEL**

**SPEAKER 1** 

The bottom SR has the Left Back and Right Back speakers

**SPEAKER 2** 

In a 7.1 setup. Use channels 3 and 4 on the 'D' subs for those connections.

**SPEAKER 3/SUB** 

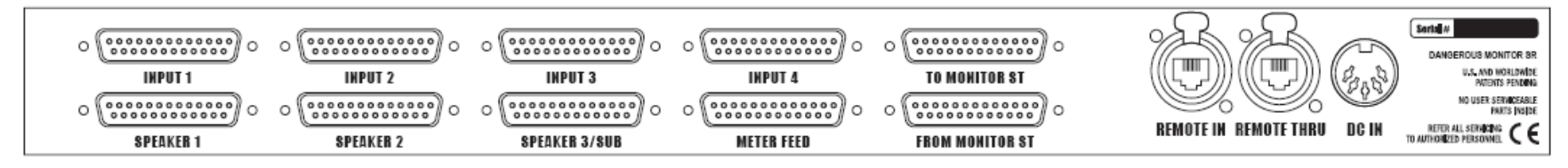

**DANGEROUS SR REAR PANEL** 

The Remote plugs into the 'Remote In' jack

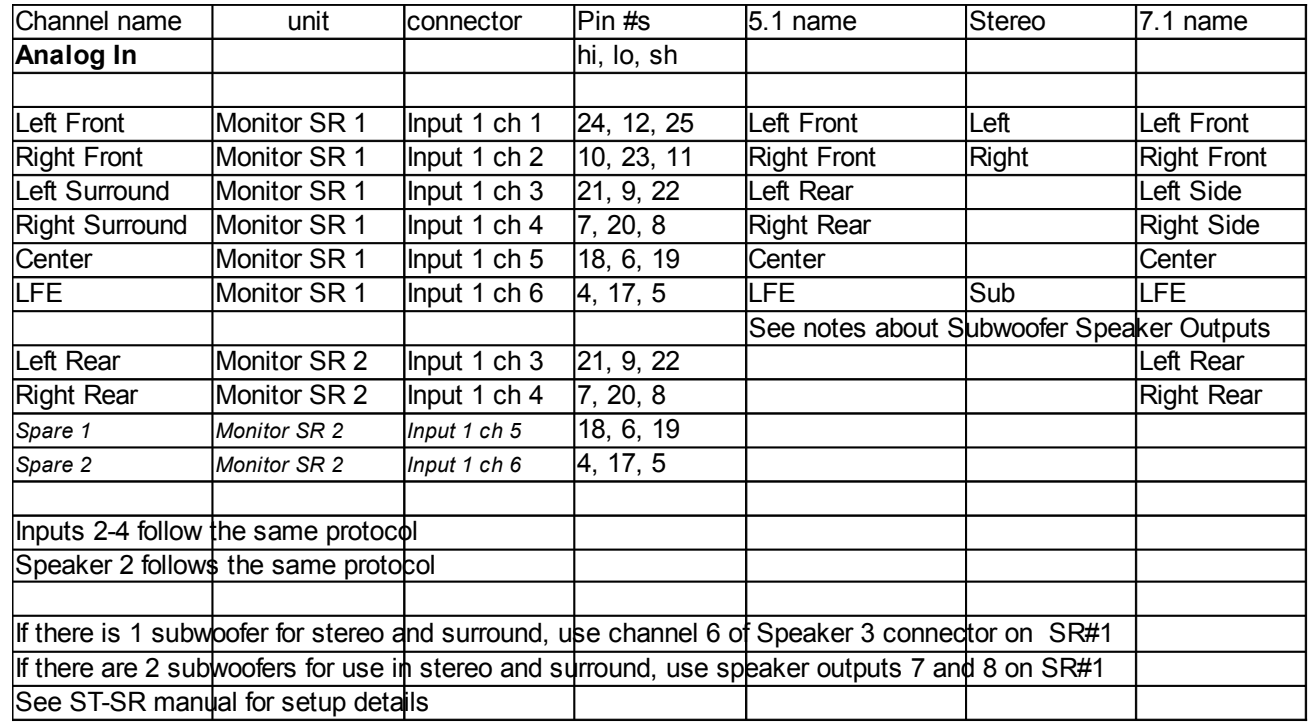

**ANALOG DB25** 8 CHANNEL BALANCED IN OR OUT

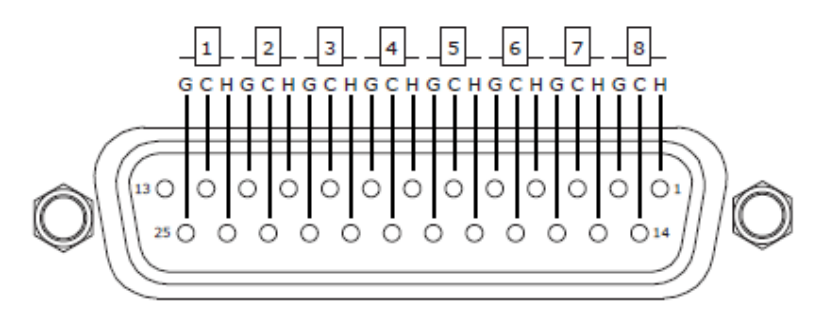

### Dangerous Music Monitor ST-SR speaker assignment guide

The Monitor ST and (2) Monitor SRs can be set up to accommodate stereo, 5.1, and 7.1 sessions. To use the same subwoofer in stereo and surround, use the "Speaker 3" output jack on the top Monitor SR, channel 6 for one sub and channels 7&8 for a two sub system.

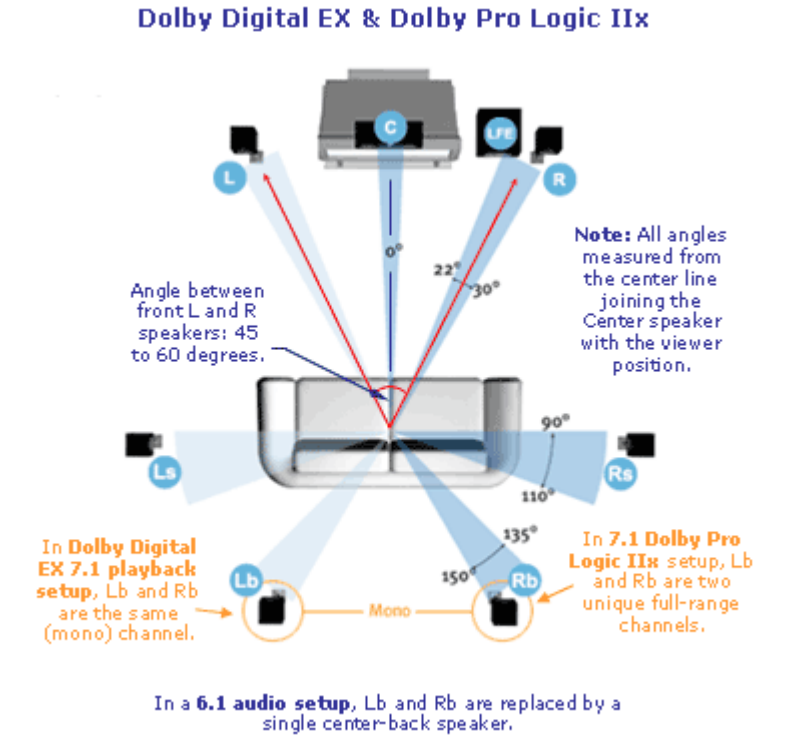

For 5.1, the Left Rear and Right Rear speakers are the same as the Left Surround and Right Surround in a 7.1 system. The following page has setup instructions to program the Monitor ST Remote.

#### **Monitor ST Remote software for 7.1 systems**

The Dangerous Monitor ST remote software has been updated to provide new features and functions. Foremost in this revision is the capability of up to 12 channel systems permitting ST/SR to be implemented in systems up to 10.2. Several other features have been added or improved all of which are detailed below.

#### **ABOVE 5.1**

For system configurations larger than 5.1, a custom hardware arrangement will be required. For this explanation, a 7.1 system will be described. The 7.1 system will require 1 stock Monitor ST, 1 stock Monitor SR, and 1 factory modified Monitor SR. The units will be installed in contiguous rack spaces requiring 3U total of rack space. The remote wiring interconnections begin at Monitor ST and loop through all Monitor SRs with the actual remote connection made at the last Monitor SR.

Once operational, the system will initially operate as a standard ST/SR arrangement capable of 5.1. The additional channels are activated from within the setup function. When setup is entered, select the additional channels you require by pressing the associated mute button. For 7.1, press the L Rear and R Rear buttons, lighting their LEDs.

Once setup is exited, the mute control of the additional channels above 5.1 are accessed by pressing the PPI (Mute Shift) button. With the mute shift LED dim, the standard 5.1 channels are accessed by the mute buttons as normal. With the Mute Shift indicator bright-up, the mute section focus is shifted and the additional Left and Right Back channels are accessed by the mute buttons. Shifting the mutes makes no changes to the image; it merely shifts the mute group focus and indications of the muted channels. *Because of this, the all-important true PPI functionality is still available if needed.*

The Solo function is seamless between the 2 mute groups. If the Solo function is activated and say, the Left Front speaker is soloed, all other outputs including those above 5.1 are muted. Shifting the mute focus to the channels above 5.1 will indicate the muted state of those channels.

#### **FABULOUS AUTO MONO**

This function provides the ability to have a speaker selection programmed with the Mono function engaged. You activate this feature from within the setup routine. Enter setup, make the speaker selection that you would like to have a default mono setting and press the mono switch that will then indicate mono, and the activated mono function can be heard. When setup is exited, every time that speaker system is selected, the mono function will be automatically engaged by default. The mono setting can be toggled manually with the Mono button. If the mono function is manually engaged, changing speaker selections will not shut the mono function off. If the mono function is not manually engaged, the mono function will follow the user defined defaults. From an initial state, all speakers are stereo by default. Please note that the Mono Summing Feature only works on Stereo sources. It is not a surround mix down feature. There are so many ways to mix down surround sources that this function must be left up to software in the user's DAW or editor.